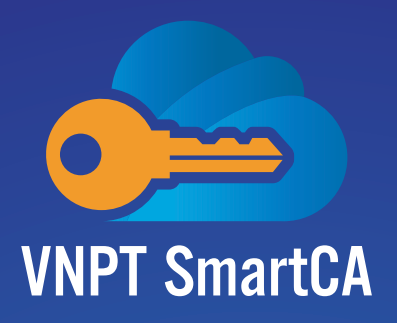

# HƯỚNG DẦN KÍCH HOẠT TÀI KHOẢN DỊCH VỤ

# *Dành cho khách hàng sử dụng dịch vụ ký số từ xa VNPT SmartCA*

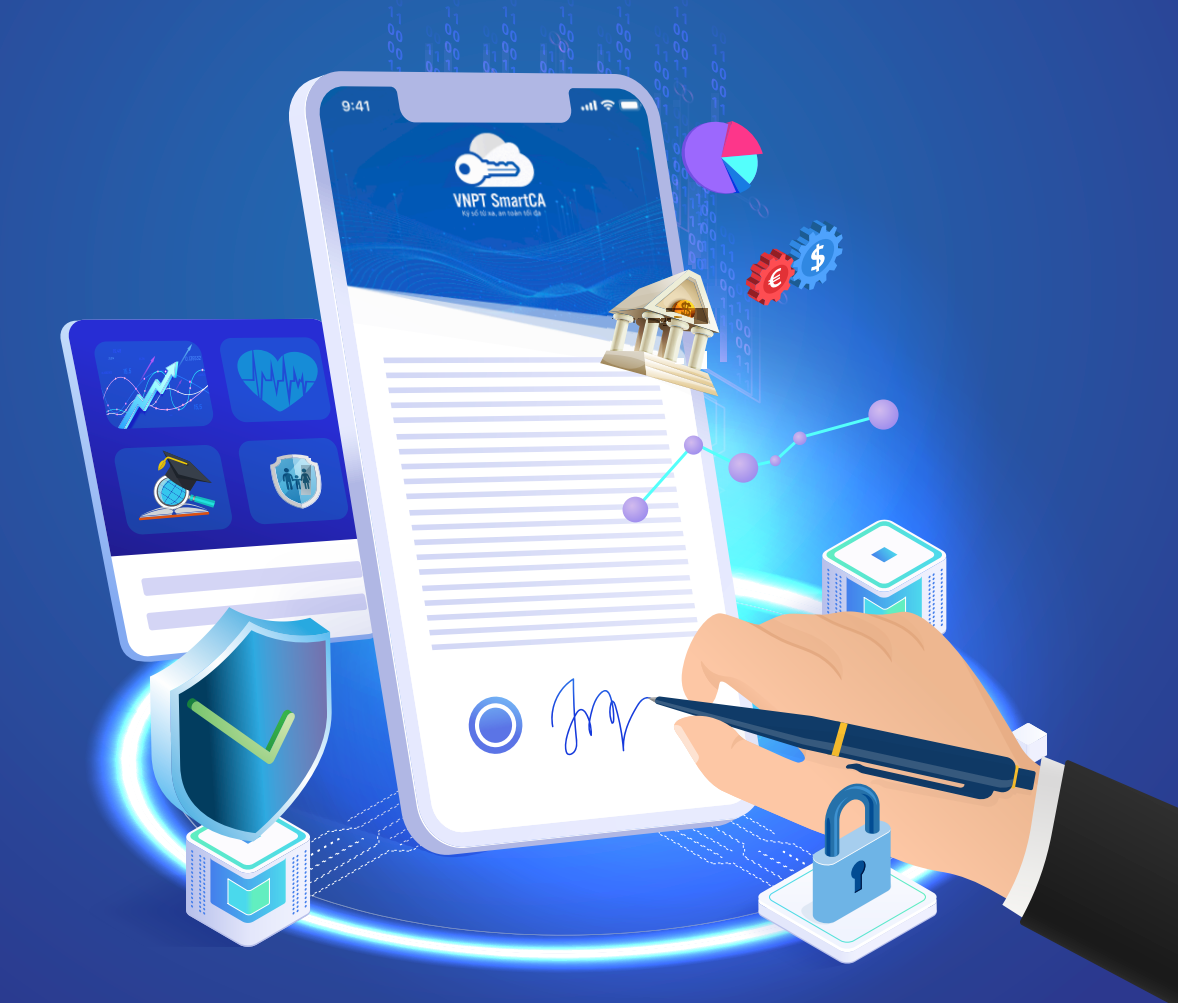

**https://smartca.vnpt.vn/ https://vnpt.com.vn**

Hotline miễn phí: **18001260**

Sản phẩm của  $\bigcirc$  VN PT

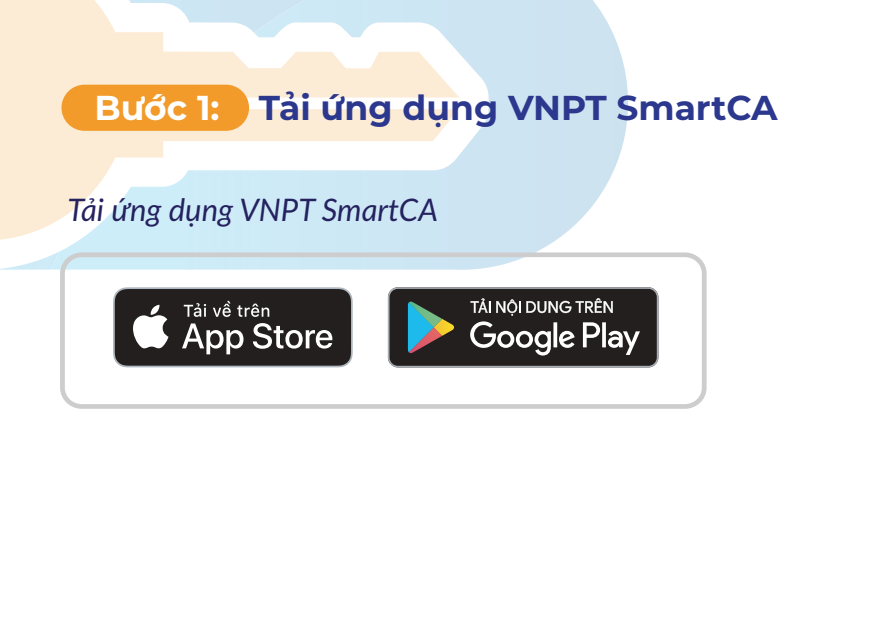

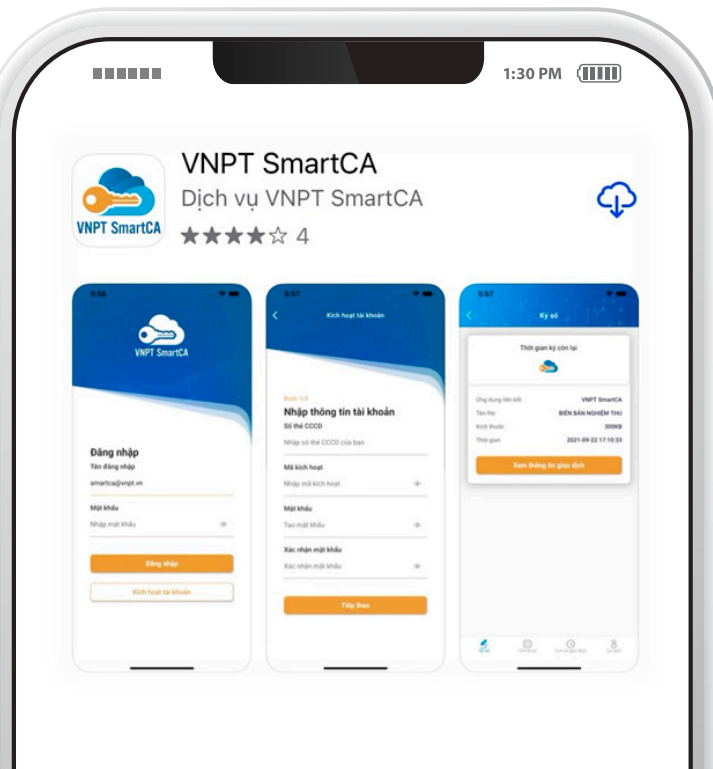

#### **Bước 2: Kiểm tra email kích hoạt được gửi từ hệ thống dịch vụ VNPT SmartCA và lấy thông tin về tên tài khoản, mã kích hoạt.**

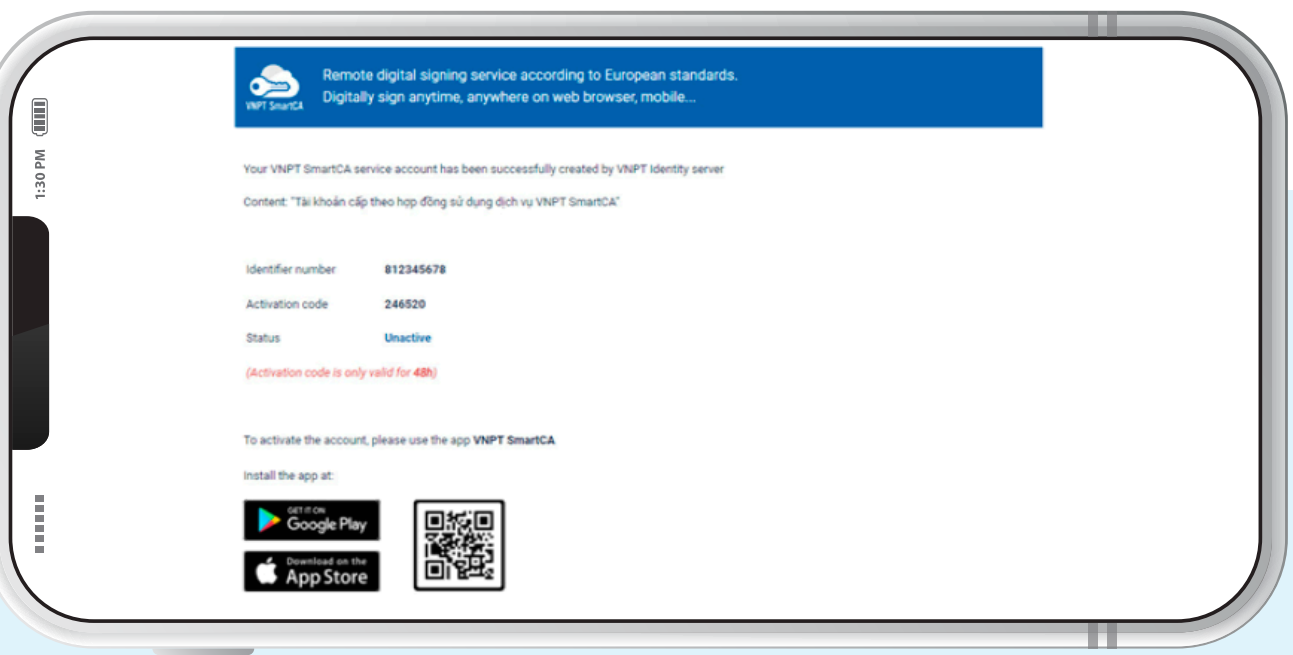

# **Bước 3: Mở ứng dụng VNPT SmartCA trên thiết bị di động và nhập các thông tin:**

 $\ll$ 

- o Tên đăng nhập: Trong email
- o Mã kích hoạt: Trong email
- o Mật khẩu: Thuê bao tự đặt
- o Xác nhận mật khẩu.

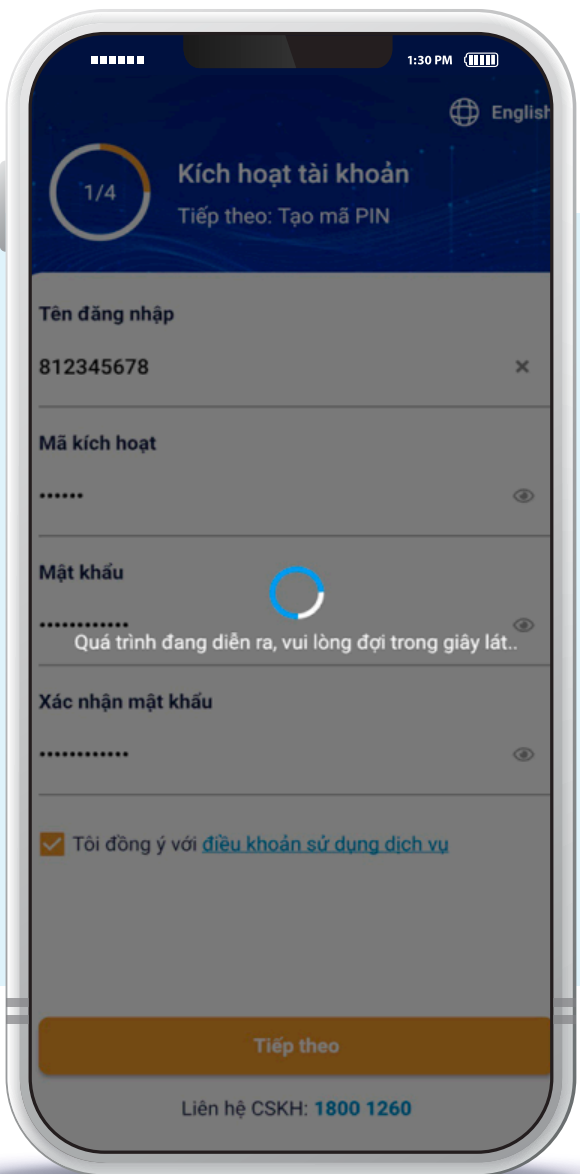

**Bước 4: Người dùng khởi tạo mã PIN và xác nhận mã PIN. Tại bước này người dùng có thể bật chế độ sử dụng sinh trắc học để thực hiện đăng nhập vào app và xác thực các giao dịch ký số => bấm "Tiếp theo".**

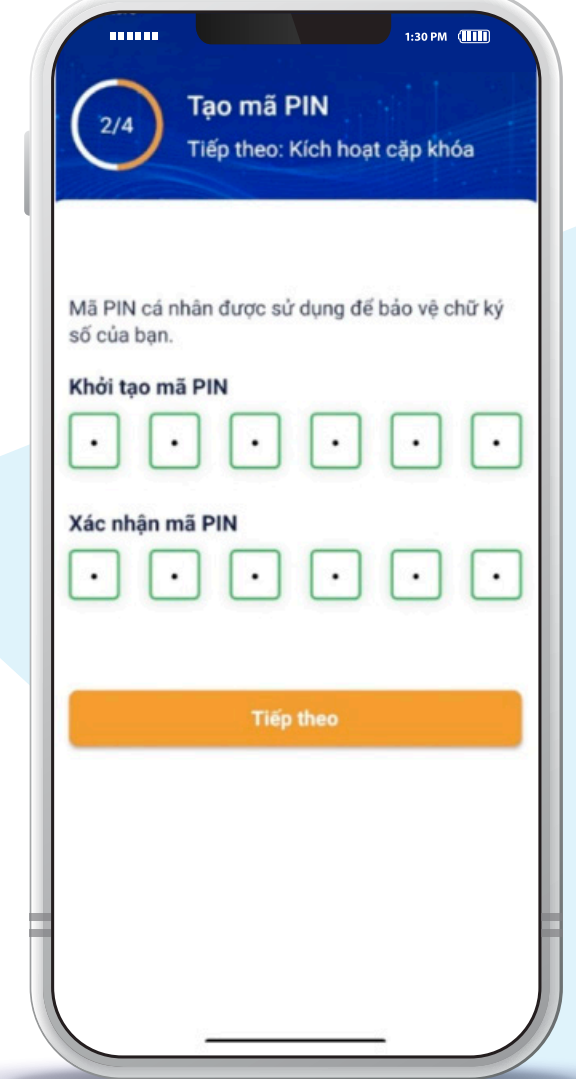

#### **Lưu ý**

• Mã PIN rất quan trọng và không khôi phục được, nếu người dùng quên mã PIN sẽ phải reset lại tài khoản và cấp chứng thư số mới.

• Để sử dụng chức năng xác thực sinh trắc học thiết bị phải hỗ trợ Face-ID/ Finger print đối với hệ điều hành iOS và Finger print đối với hệ điều hành Android.

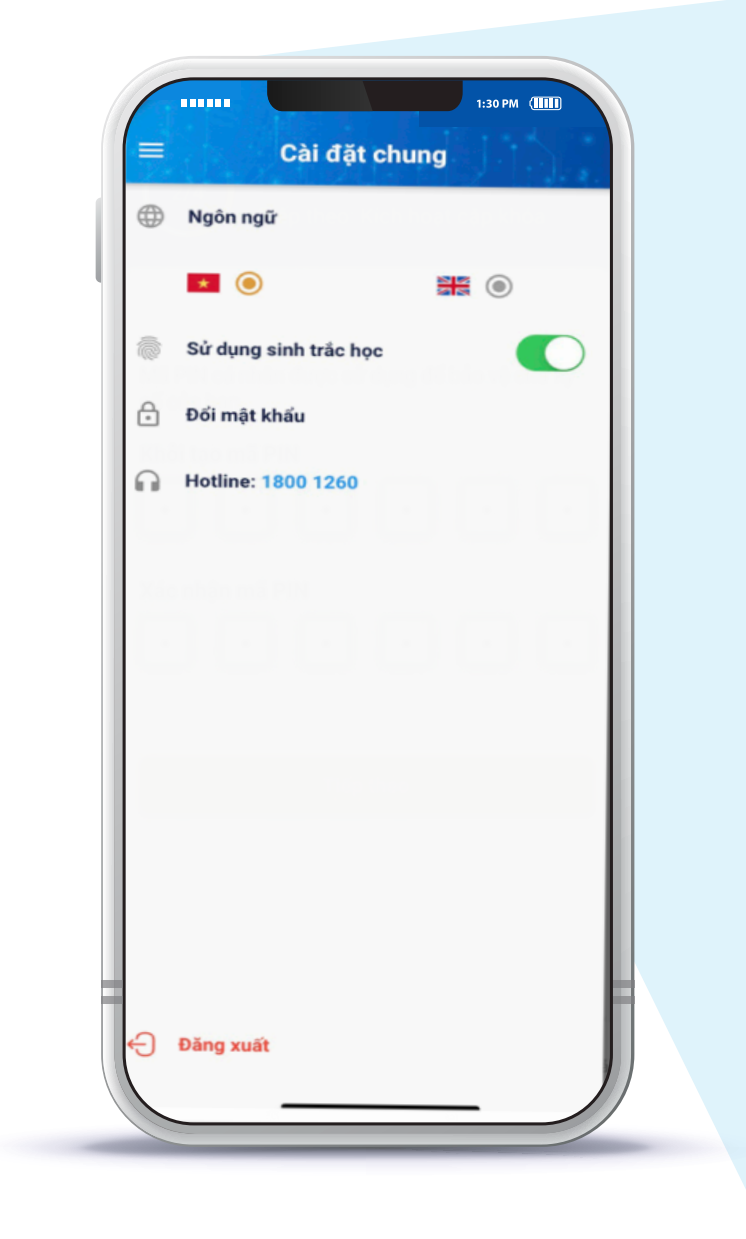

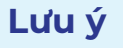

• Tính năng xác thực khuôn mặt trên hệ điều hành Android (Face recognize) không đủ an toàn nên hệ thống không hỗ trợ sử dụng tính năng này trong việc xác thực đăng nhập và xác nhận ký số trên ứng dụng SmartCA.

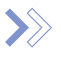

Người dùng cũng có thể tắt/bật chế độ sử dụng sinh trắc học trong phần "Cài đặt chung" của App.

#### **Bước 5:**

#### **Bước 5: Hệ thống thực hiện khởi tạo cặp khóa và gửi yêu cầu sinh chứng thư số cho người dùng**

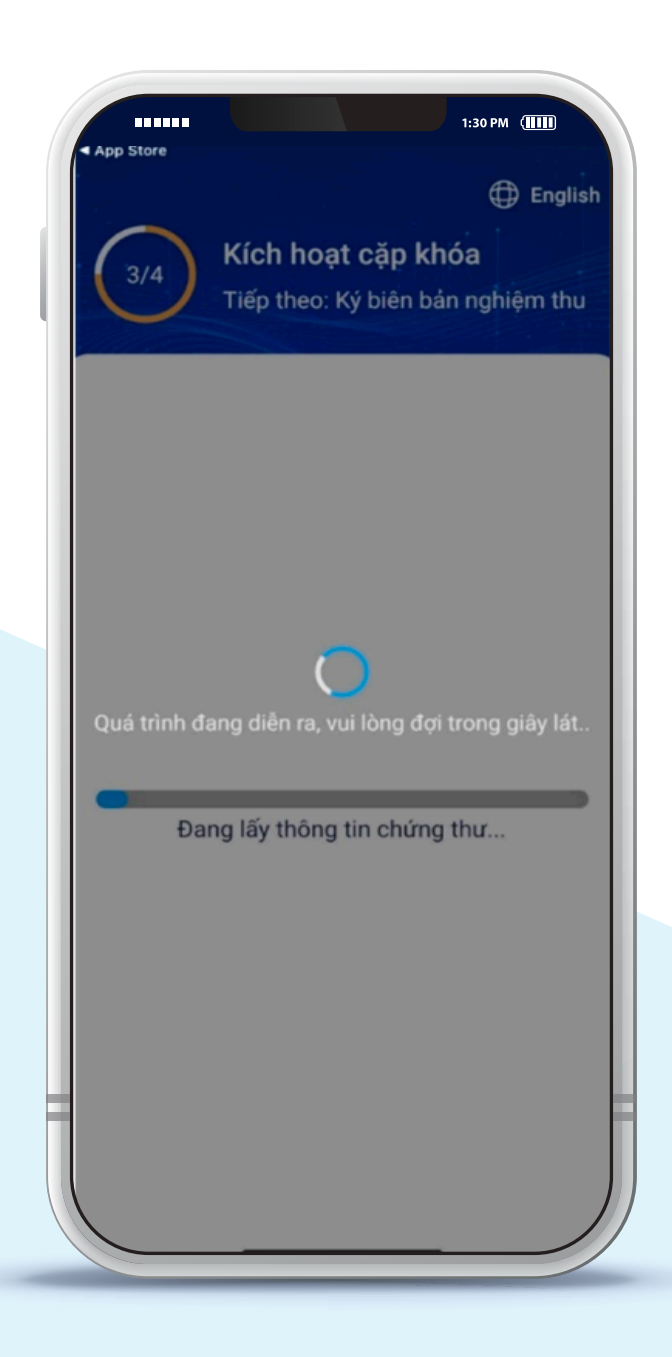

## **Bước 6: Người dùng bấm "Xác nhận ký số" để ký Biên bản nghiệm thu**

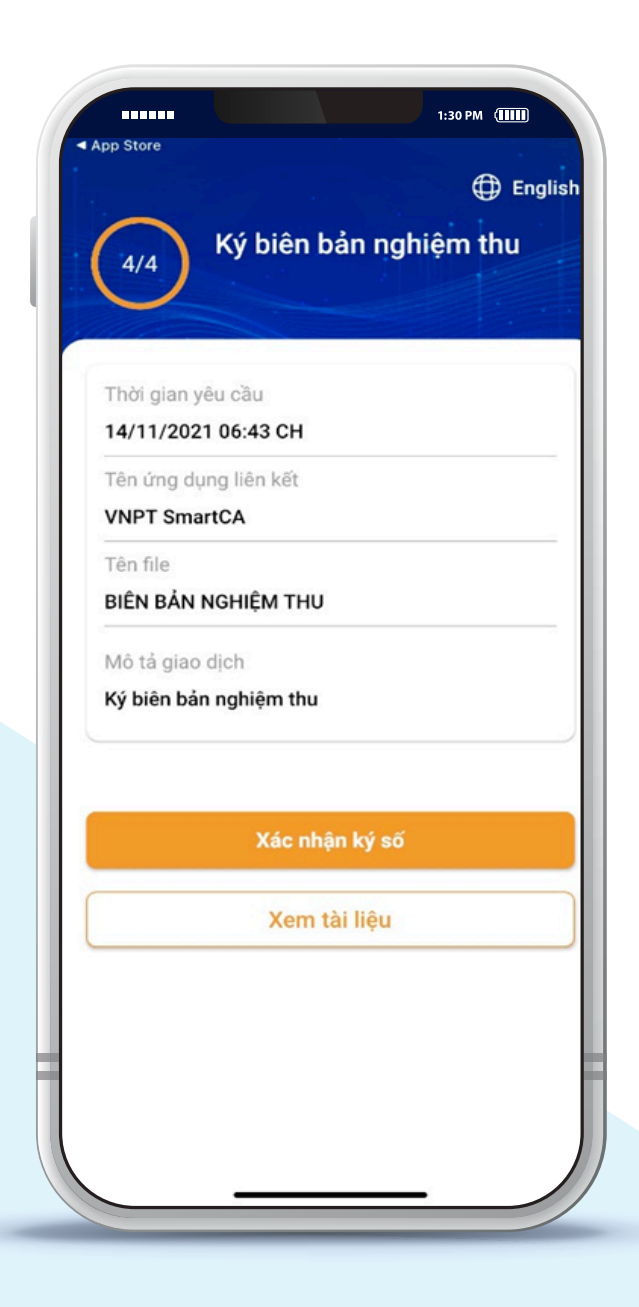

#### **Bước 7:**

**Người dùng nhập PIN (trường hợp không bật chế độ sử dụng xác thực bằng sinh trắc học) để hoàn tất xác thực ký số và hoàn thành quá trình kích hoạt tài khoản**

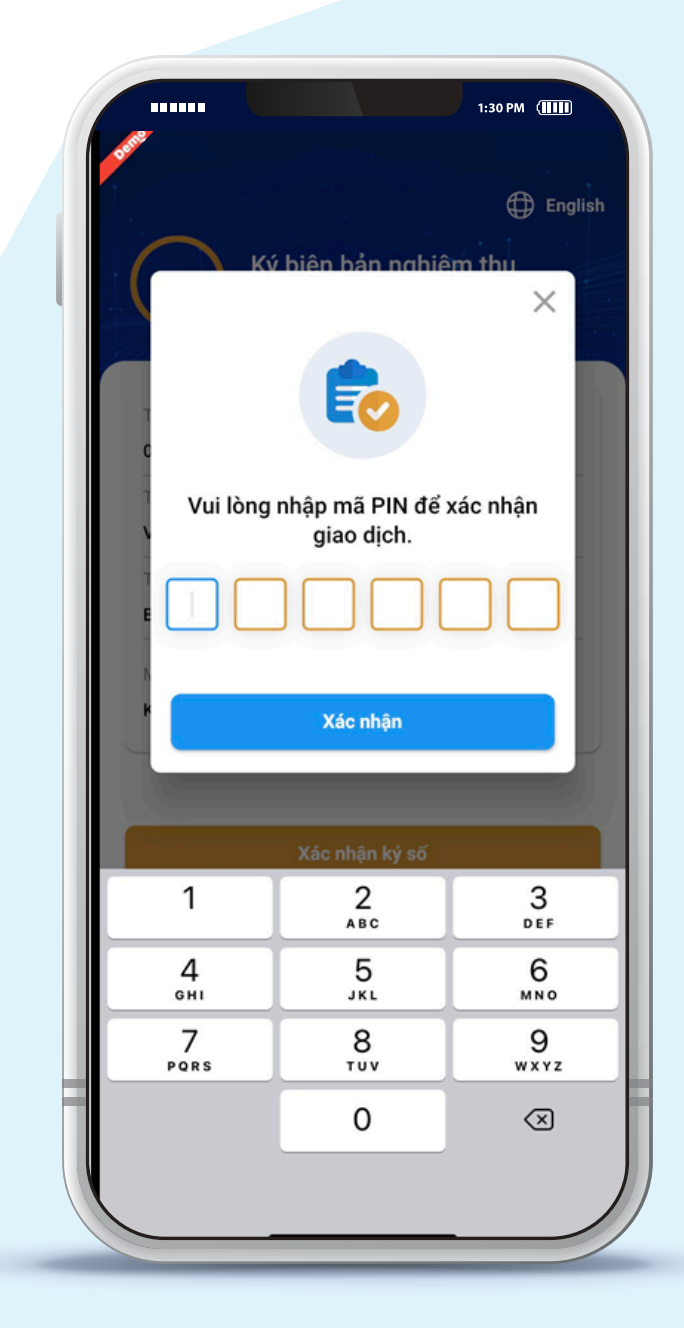

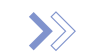

### >> Biên bản nghiệm thu sau khi được ký số

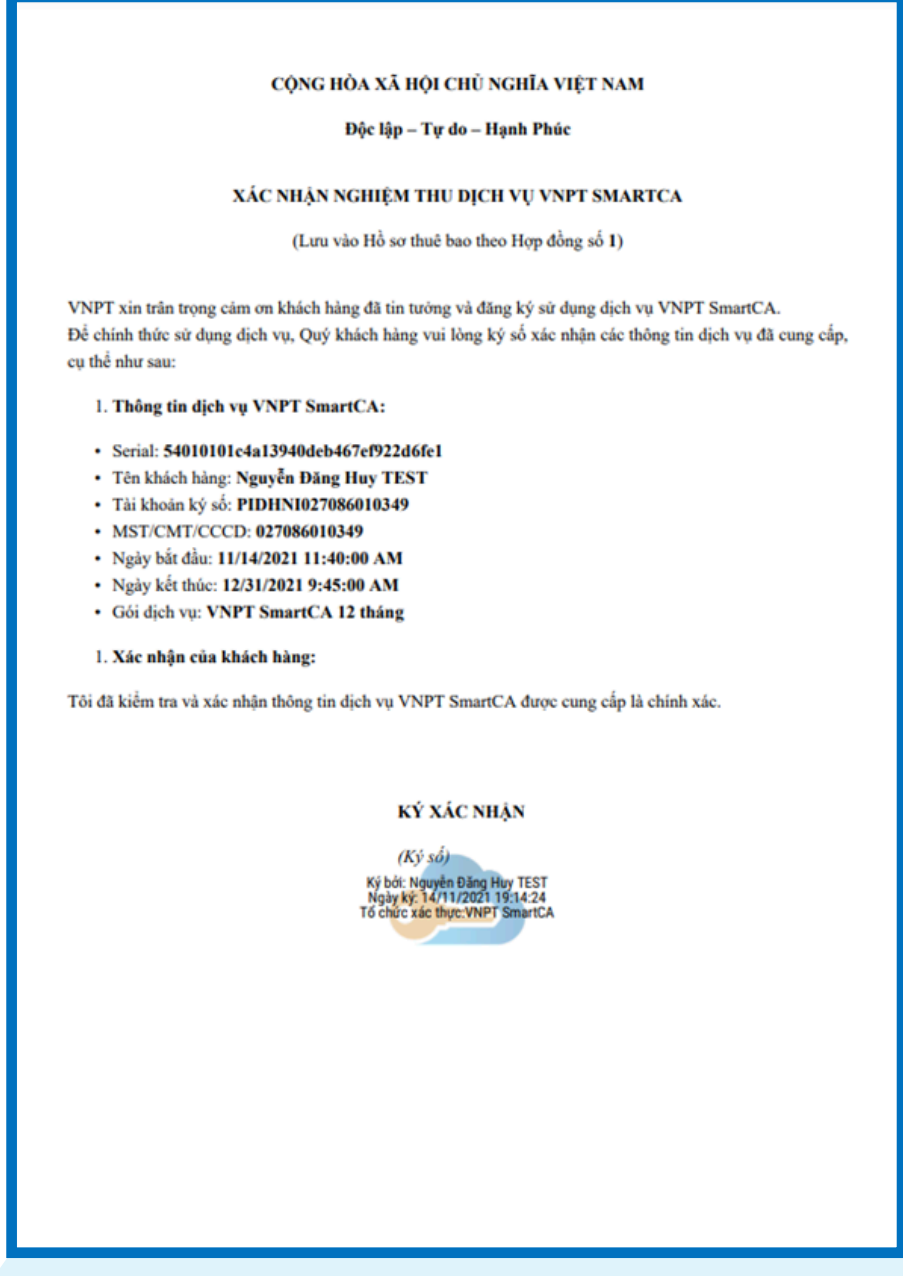

Sau khi kích hoạt tài khoản thành công, Qúy khách có thể thực hiện các giao dịch ký số trên các hệ thống đã tích hợp với dịch vụ **VNPT SmartCA** hoặc có thể đăng nhập vào: portal chính thức của dịch vụ: **https://smartca.vnpt.vn/** để kiểm tra thông tin tài khoản và thực hiện các giao dịch ký số.